# **2020-2021 Akademik Yılı Güz Dönemi BTU Dersleri Final Sınavı Kılavuzu**

#### **Sınav Tarihi: 04.01.2021 Saat: 10.00**

- **Sınav günü en geç 9.45'te öğrencilerin kayıtlı oldukları dersin Microsoft Teams ekip toplantı salonunda olmaları gerekmektedir.**

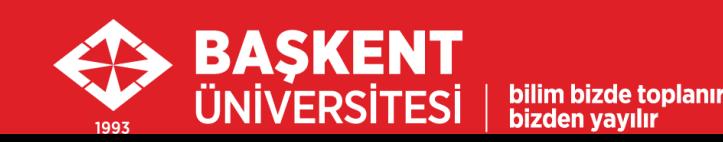

#### 1. Sınav Sistemi

- Final sınavı Microsoft Teams aracılığıyla Microsoft Formlar'da oluşturulmuş bir bağlantı üzerinden yapılacaktır.
- Sınav bağlantı adresi, sınav başlama saatinde, dersin öğretim elemanı/gözetmen tarafından Microsoft Teams ekip sayfasında Gönderiler'de paylaşılacaktır.
- Daha önce ogrencinumarasi@ogr.baskent.edu.tr eposta adresi ile, Microsoft Teams' Üye olmayan öğrencilerin sınavdan önce mutlaka üyelik işlemlerini İnternete bağlı bir bilgisayar ile aşağıdaki yönergede belirtildiği şekliyle yapmaları gerekmektedir:
	- Başkent [Üniversitesi](http://buzem.baskent.edu.tr/wp-content/uploads/BUZEM-%C3%96%C4%9Frenciler-%C4%B0%C3%A7in-Teams-K%C4%B1lavuzu-v1.pdf) Öğrencileri İçin Microsoft Teams Kullanım Kılavuzu PDF

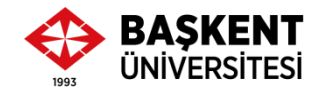

# 2. Sınavda Kullanılacak Cihazlar

**Sınav süresince** öğrenciler 2 cihaz kullanacaktır:

- **Kameralı gözetim için:**
	- Cihaz 1: Akıllı Telefon
	- Öncelikle öğrenciler Microsoft Teams ekip toplantı salonundaki sınav oturumuna (toplantıya) telefonlarının kamera ve mikrofonları ile bağlanmalıdır.
	- Buradan öğrenci kimlik kontrolü ve sınav gözetimi yapılacaktır.

\*Akıllı telefonu olmayanlar, gereken açıyı sağlamak şartıyla harici kamera (USB ile bağlantı yapılan kamera) kullanabilir.

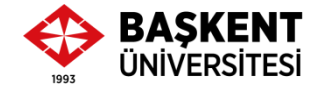

# 2. Sınavda Kullanılacak Cihazlar

- **Sınav sorularının cevaplanacağı cihaz:**
	- Cihaz 2: Bilgisayar (dizüstü veya masaüstü)
	- Kimlik kontrolünden sonra sınav başlama saatinde Microsoft Teams ekip sayfasında Gönderiler bölümünde sınav bağlantı adresi (Sınav Formu) paylaşılacaktır.
	- Sınava, **ogrencinumarasi@ogr.baskent.edu.tr** uzantılı kullanıcı hesap bilgileri ile giriş yapılması gerekmektedir.
	- Sınav öncesinde öğrencilerin ilgili kullanıcı hesap bilgilerini kontrol etmeleri gerekmektedir.

\*Cihaz 1 olarak Akıllı telefon kullananlar, tekrar bilgisayar üzerinden, toplantı odasında KATIL seçeneğini **kullanmamalıdır. Bilgisayar üzerinden sadece Gönderiler'de yer alacak olan sınav linkine tıklamalıdır.**

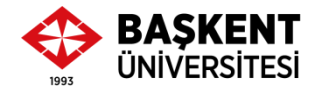

#### 3. Kamera Açısı

- **Sınav süresince kamera – Açık**
- Kamera açısı: Öğrencinin ellerini, yüzünü ve bilgisayar ekranını gösterir şekilde ayarlanmalıdır.

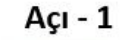

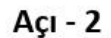

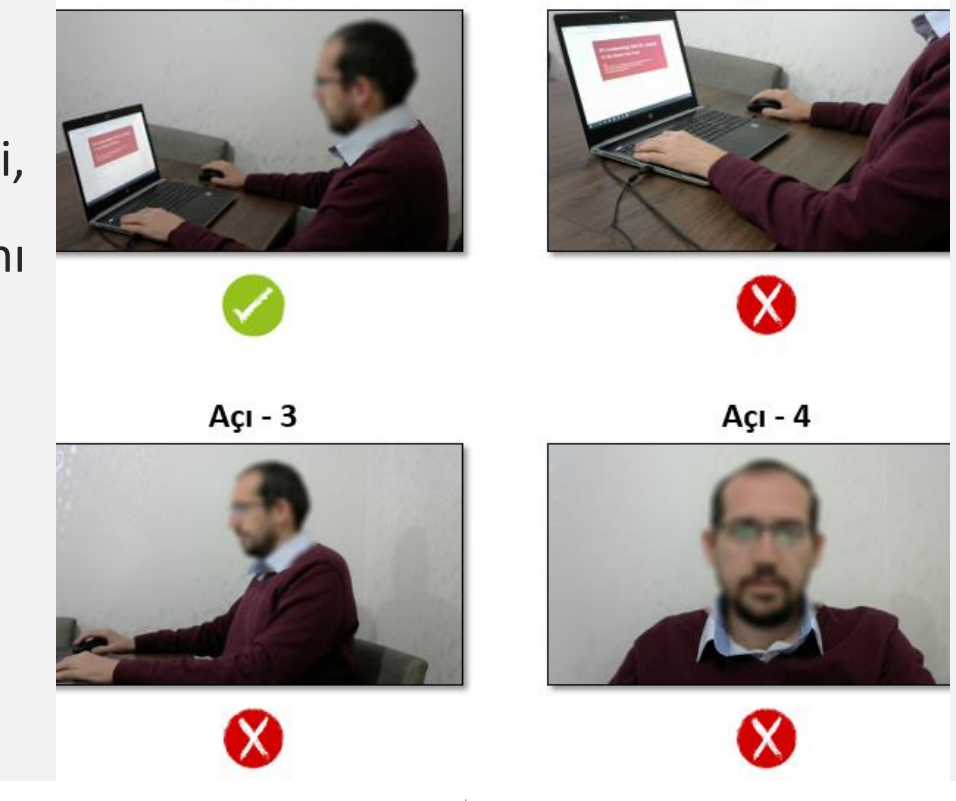

# 4. Mikrofon

- **Sınav süresince mikrofon – Açık**
	- Sınavda gözetim için akıllı telefon kullanılması önerilmektedir.
		- Kamera açısı daha kolay ayarlanabilmektedir.
		- Sınav süresince telefon zil sesi ve uyarı sesleri kapatılmalıdır.
	- Yalnızca bir cihazda mikrofon açık tutulmalıdır.
	- \*Aynı anda bilgisayarın mikrofonu ve akıllı telefonun mikrofonu **açık olmamalıdır.**

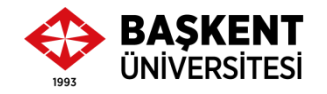

### 5. Sınav Hakkında Bilgi

- Çoktan Seçmeli 25 soru
- **Sınav Salonuna Giriş:** En geç 09.45 (Sınav oturumu 09.30'da açılacaktır)
- **Sınav Başlama Saati:** 10.00
- **Sınav Bitiş Saati:** 10.35
- **Sınav Süresi:** 35 Dk.
- Öğrencilerin sınav süresi bitmeden **Gönder** butonuna tıklaması gerekmektedir.
- Öğrencilerin sınav cevaplama işlemi için **yalnızca 1 hakkı** bulunmaktadır.

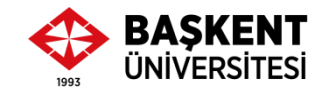

# 6. Gerekli Belgeler – Öğrenci Kimlik Kontrolü

- **Sınav günü en geç 9.45'te öğrencilerin kayıtlı oldukları dersin Microsoft Teams ekip toplantı salonunda olmaları gerekmektedir.**
- **Sınav başlamadan önce, öğrencilerin kimlik kart kontrolü**
	- Öğrenci kimlik kartları olmayanlar, BUOBS sisteminden **Özlük bilgileri** sayfasının **yazılı olarak çıktısı**
- Ayrıca, **istendiğinde ibraz edilmek üzere en az bir resmi kimlik kartı** (TC Kimlik kartı, nüfus cüzdanı, geçerli pasaport).
- Öğrencinin kimliğinin doğrulanamaması sınavının iptaline sebep olabilecektir.

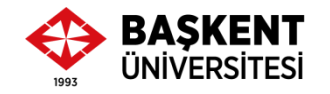

# Uyarı! – Sınava Alınmayacak Öğrenciler

- Başkent Üniversitesi Öğrenci Bilgi Sistemi'nde (BUOBS) kayıtlı olduğu dersin, **Moodle ÖYS'de yer alan ders sayfasına** ve **Microsoft Teams'teki ekibine kaydolmayanlar,**
- **Sınav oturumu için gerekli cihazları çalışmayanlar,**
- Öğrenci kimlik kartı ya da BUOBS sisteminden **Özlük bilgileri** sayfasının **yazılı olarak çıktısı** olmayanlar,
- Gerektiğinde resmi kimlik kartı gösteremeyenler **sınava alınmayacaktır.**

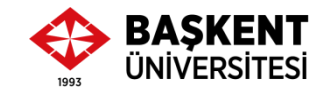

### Uyarı! – Sınavı Geçersiz Sayılacak Olanlar

#### • **Sınav süresince**

- Tek başına, sessiz ve kapalı bir ortamda olmayanlar,
- Birbirleriyle konuşanlar,
- Kopya çekenler veya çekilmesine yardımcı olanlar,
- Sınav gözetmenlerine sınav esnasında soru soranlar,
- Başkalarını rahatsız edecek şekilde bir şeyler yiyip içenler,
- Sınav düzenini bozacak davranışlarda bulunanlar,
- Her ne sebeple olursa olsun Microsoft Teams sınav oturuma dönemeyenler,
- Sınav oturumundan/salonundan ayrılanlar,
- Sınav kurallarına uymadığı tespit edilenler,
- Sınav gözetmenlerinin uyarılarına uymayanların **sınavları geçersiz sayılacaktır.**

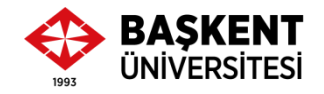

# Uyarı!

- Öğrenciler sınav öncesinde sınavla ilgili platformlarda oturum açarak gerekli kontrolleri yapmakla yükümlüdür.
- Sınav öncesinde öğrencinin sınava gireceği mekânda ikinci bir bilgisayar (sınav için) ya da akıllı telefon (gözetim için) herhangi bir aksaklığa karşı hazır halde yedek olarak bulundurulmalıdır.
- Sınav öncesinde bilgisayar ve yedek cihazlarının mikrofon ve kamerası kullanılabilir durumda olmalıdır.
- Sınav esnasında oturum sorunu yaşayan öğrencilere geçerli bir mazeret olmaksızın (sağlık raporu, teknik aksaklık yaşandığını gösterir belgeler, ekran görüntüsü, video vs.) telafi sınavı hakkı verilmeyecektir.

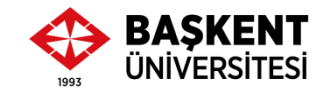

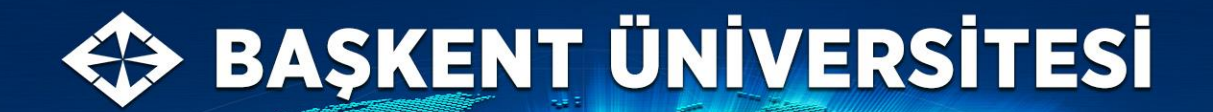

bilim bizde toplanır

bizden yayılır...

# **Sınavlarınızda Başarılar.**

**BTU Koordinatörü** Dr. Öğr. Üyesi H. Hakan Çetinkaya